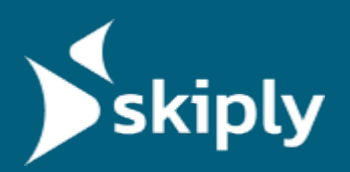

## N / A

# **Pointeuse virtuelle par QR code**

La [plateforme Ubiqod](https://www.skiply.eu/ubiqod/) de Skiply vous permet de créer une pointeuse virtuelle pour suivre le temps de travail des équipes. Vous pouvez l'associer à un QR code pour effectuer un **pointage via smartphone**, ou l'afficher **sur une tablette** dans les locaux de l'entreprise. La géolocalisation des utilisateurs est également possible. Testez gratuitement avec l'[App](https://workspace.google.com/marketplace/app/feuille_de_pointage_skiply/570090665014)

[Google Sheets Skiply.](https://workspace.google.com/marketplace/app/feuille_de_pointage_skiply/570090665014)

## **DESCRIPTION DU PRODUIT**

## **POINTAGE VIRTUEL PAR QR CODE ET SMARTPHONE**

Le salarié scanne un QR code sur site, puis sélectionne l'action correspondante à sa situation : arrivée, départ, départ en pause... Vous pouvez ajouter vos propres boutons à la pointeuse virtuelle grâce au designer intégré dans la plateforme Ubiqod.

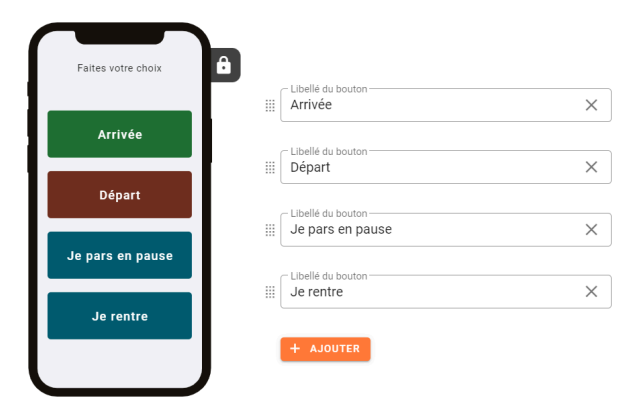

**SKIPLY SAS** 53 Avenue de Saint Simond 73 100 Aix-Les-Bains France

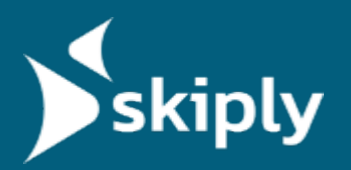

L'utilisateur n'a pas besoin de télécharger une application spéciale, un simple navigateur web suffit.

L'identification de la personne peut se faire de plusieurs manières :

- Par la saisie d'un code personnel
- Par badge QR code (plus facile à gérer que les badges NFC)
- Par association du smartphone

Grâce à l'option de géolocalisation, la badgeuse virtuelle peut également envoyer la position GPS de l'utilisateur au moment du pointage.

#### **POINTAGE SUR TABLETTE**

Le salarié sélectionne son sens d'arrivée sur la tablette située dans les locaux de l'entreprise, puis s'identifie à l'aide de son code personnel ou de son badge QR code.

Ce fonctionnement peut aussi être adapté dans les cas où un agent de sécurité ou un manager scanne le badge des intervenants avec son smartphone pour valider le pointage.

#### **VISUALISATION DES DONNÉES**

Les données peuvent être consultées sur le système de votre choix grâce à nos [connecteurs](https://www.skiply.eu/docs/ubiqod-connecteurs/) ([nous contacter](https://www.skiply.eu/contact/) pour savoir comment envoyer les données vers votre logiciel préféré).

Vous pouvez également tester le système gratuitement avec l'[App Skiply Timesheet.](https://workspace.google.com/marketplace/app/feuille_de_pointage_skiply/570090665014)